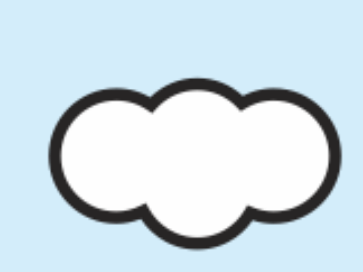

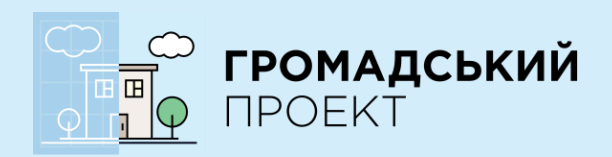

Œ

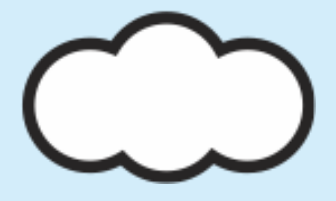

## **ІНСТРУКЦІЯ**

## ЯК ЗАРЕЄСТРУВАТИ ЕЛЕКТРОННИЙ КАБІНЕТ В СИСТЕМІ ПРИВАТБАНКУ

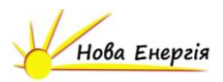

Для того щоб зареєструватись в Приват24, у Вас в наявності має бути картка або рахунок в ПриватБанку, так якк Приват24 є засобом доступу і управління вашими банківськими рахунками, тобто Вашими коштами, в режимі реального часу. Якщо рахунок або картка у вас є, то вам потрібно пройти просту реєстрацію в Приват 24 з двох кроків.

Заходимо на голосну сторінку Приват24,за посиланням <https://www.privat24.ua/> і вводите свій номер телефону.

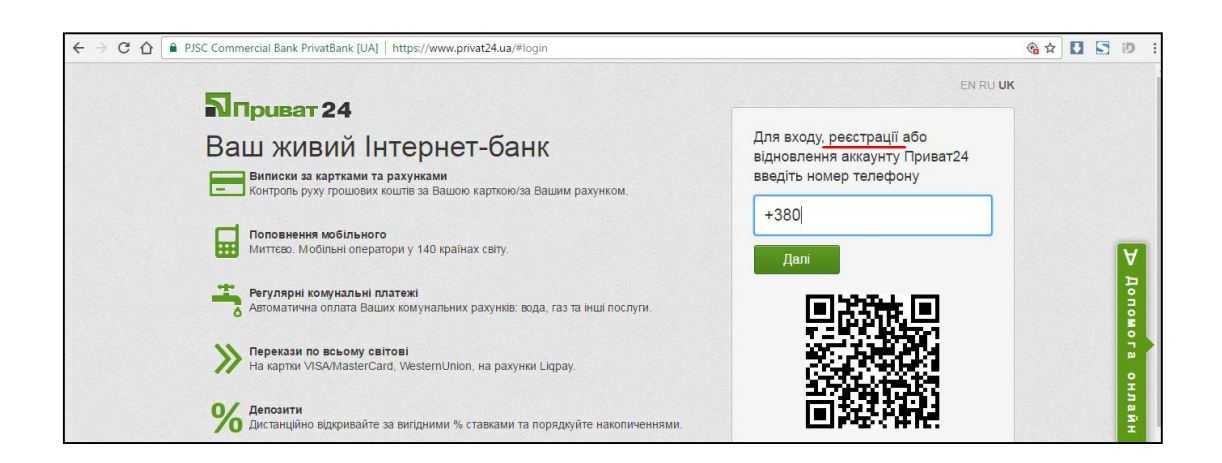

Для підтвердження, що ви власник майбутнього фінансового телефону, вам приходить смс з кодом для підтвердження.

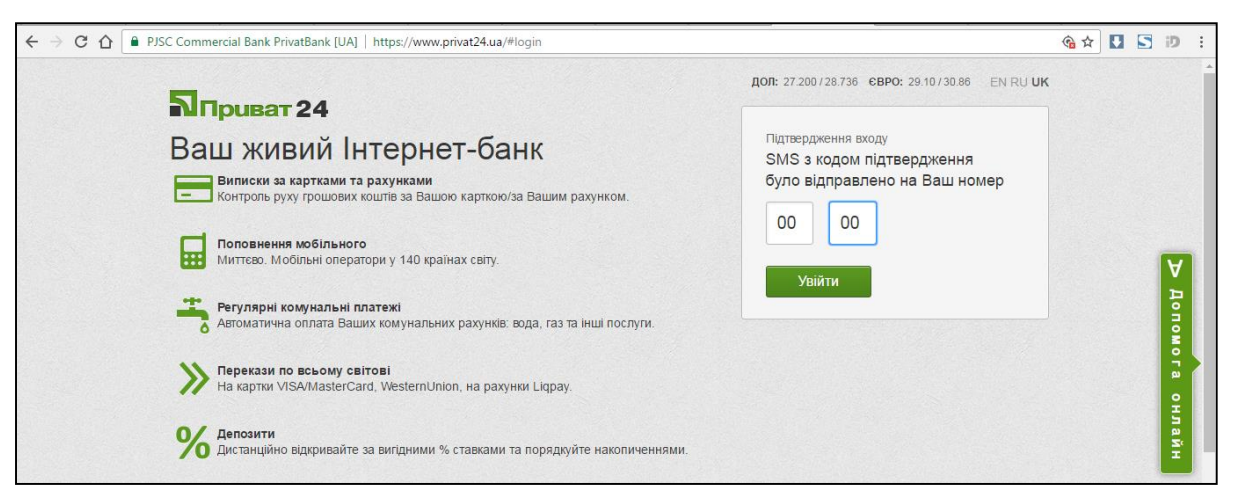

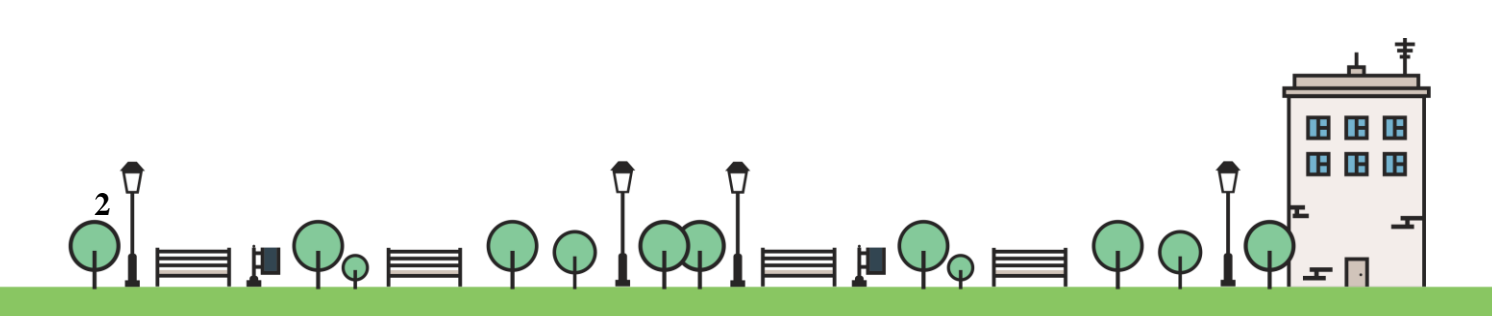

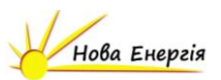

Далі ви потрапляєте на сторінку реєстрації в Приват24. Заповнюєте всі необхідні дані і натискаєте кнопку «Продолжить»

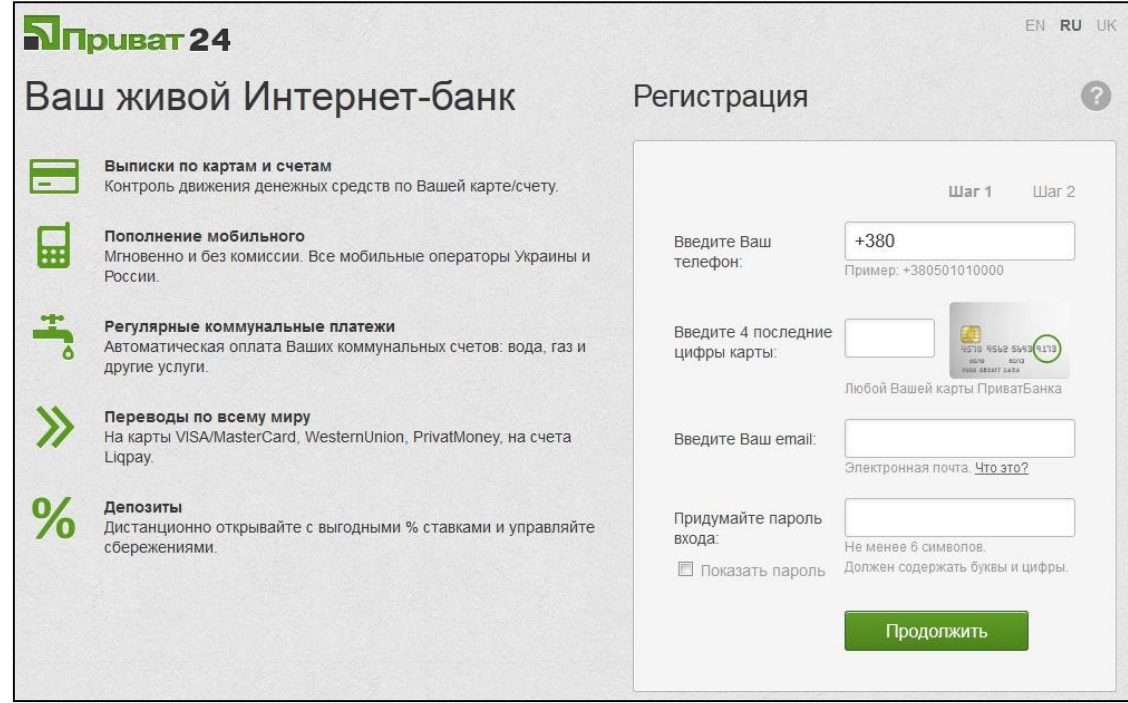

Якщо ви все зробили вірно, то на екрані ви побачите повідомлення: «На ваш мобільний телефон відправлено sms-повідомлення с паролем. Введіть отриманий пароль для підтвердження реєстрації в Приват24».

Перед вами відкриється форма для ввода пароля, отриманого в smsповідомленні, заповнюєте її і натискаєте на кнопку «Продолжить»

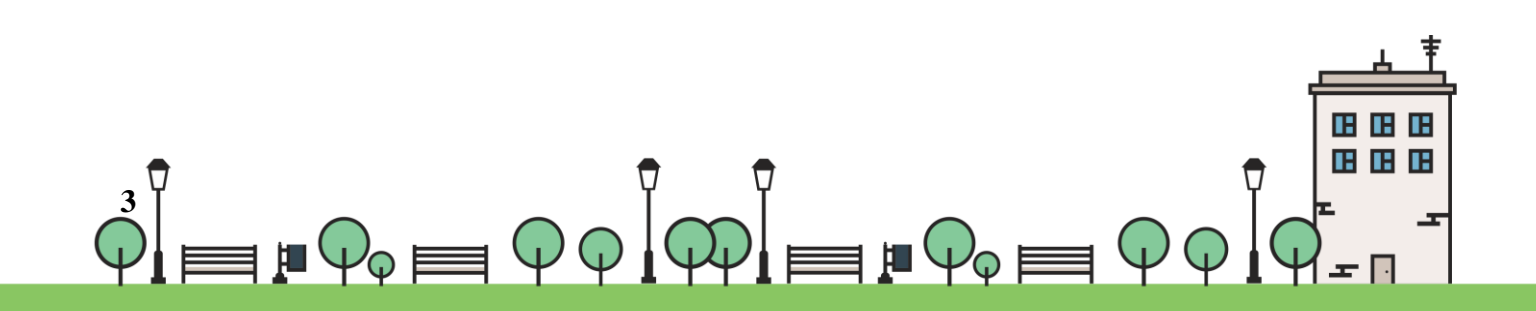

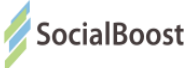

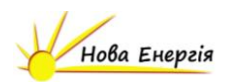

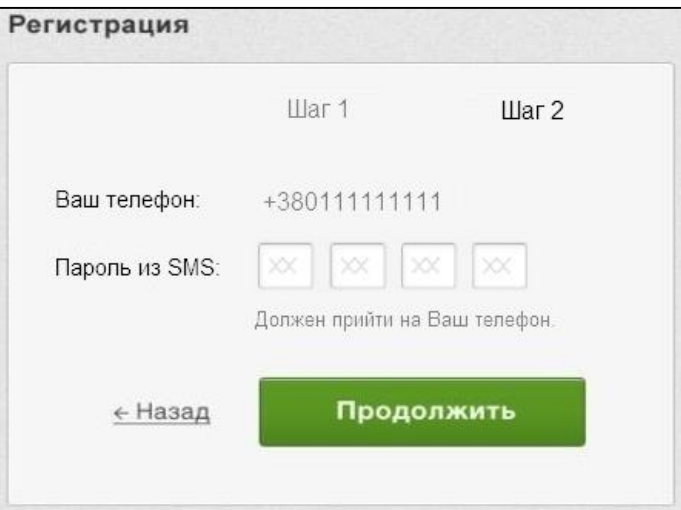

І завершальною дією буде ввод пін-кода від вашої карти. Вводимо і тиснемо на кнопку «Зареєструватися».

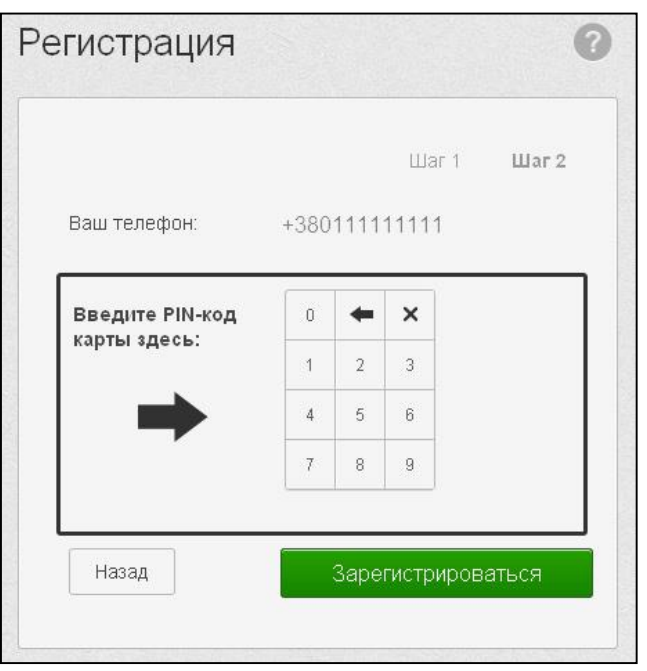

Якщо всі дані вірні, вас привітають з успішною реєстрацією і перед вами з'явиться форма для входу в Приват 24. Для входу використовуйте мобільний номер телефону і пароль, вказаний вами при реєстрації.

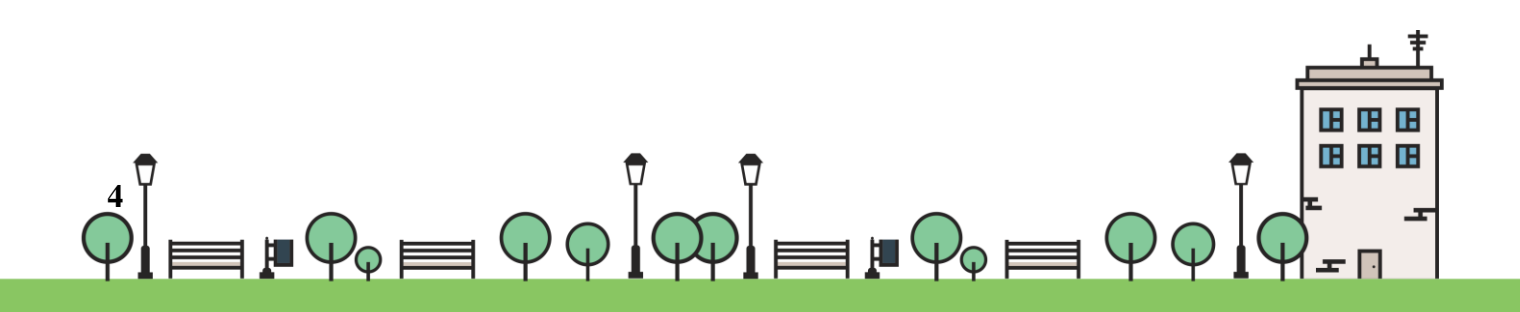

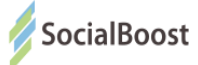

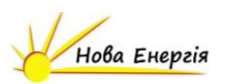

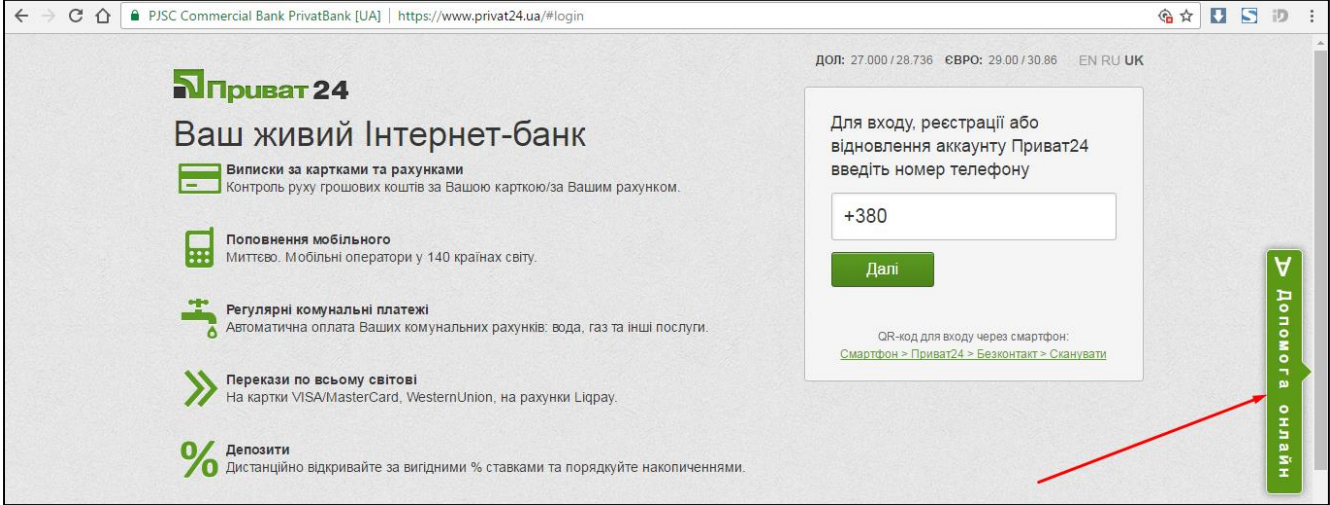

**Важливо!** Якщо раптом у вас виникнуть труднощі або помилки з реєстрацією в Приват 24, звертайтесь в службу підтримки, натиснувши на кнопку «Допомога онлайн» справа або зателефонувавши за номером 3700.

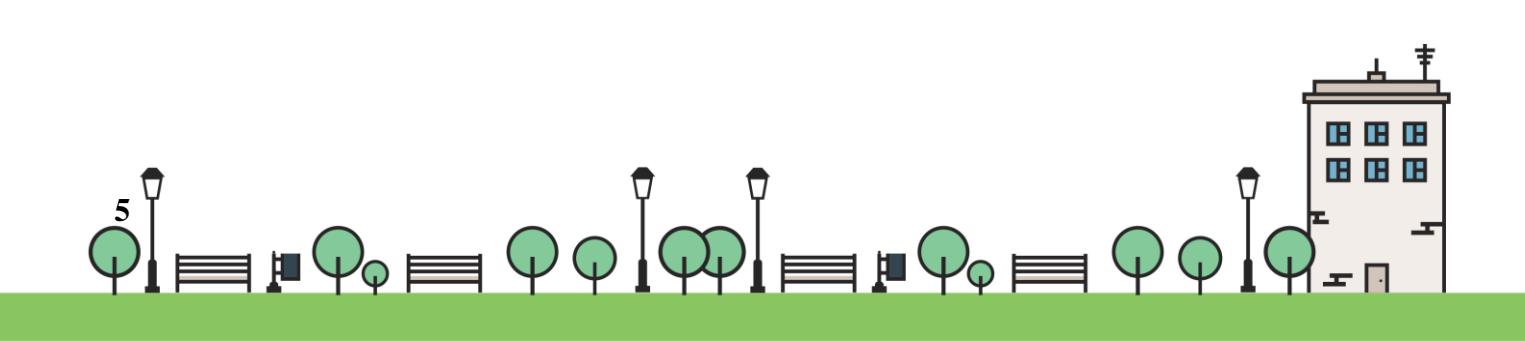